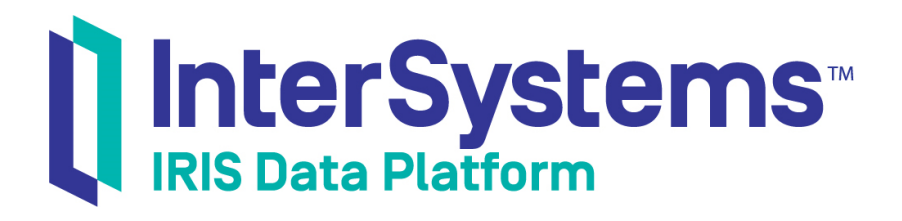

# Using the InterSystems ODBC Driver

Version 2019.2 2019-10-10

InterSystems Corporation 1 Memorial Drive Cambridge MA 02142 www.intersystems.com

*Using the InterSystems ODBC Driver* InterSystems IRIS Data Platform Version 2019.2 2019-10-10 Copyright © 2019 InterSystems Corporation All rights reserved.

#### || InterSystems || InterSystems || InterSystems Il InterSystems **Ill** InterSystems<sup>®</sup>

InterSystems, InterSystems Caché, InterSystems Ensemble, InterSystems HealthShare, HealthShare, InterSystems TrakCare, TrakCare, InterSystems DeepSee, and DeepSee are registered trademarks of InterSystems Corporation.

### **InterSystems**

InterSystems IRIS Data Platform, InterSystems IRIS, InterSystems iKnow, Zen, and Caché Server Pages are trademarks of InterSystems Corporation.

All other brand or product names used herein are trademarks or registered trademarks of their respective companies or organizations.

This document contains trade secret and confidential information which is the property of InterSystems Corporation, One Memorial Drive, Cambridge, MA 02142, or its affiliates, and is furnished for the sole purpose of the operation and maintenance of the products of InterSystems Corporation. No part of this publication is to be used for any other purpose, and this publication is not to be reproduced, copied, disclosed, transmitted, stored in a retrieval system or translated into any human or computer language, in any form, by any means, in whole or in part, without the express prior written consent of InterSystems Corporation.

The copying, use and disposition of this document and the software programs described herein is prohibited except to the limited extent set forth in the standard software license agreement(s) of InterSystems Corporation covering such programs and related documentation. InterSystems Corporation makes no representations and warranties concerning such software programs other than those set forth in such standard software license agreement(s). In addition, the liability of InterSystems Corporation for any losses or damages relating to or arising out of the use of such software programs is limited in the manner set forth in such standard software license agreement(s).

THE FOREGOING IS A GENERAL SUMMARY OF THE RESTRICTIONS AND LIMITATIONS IMPOSED BY INTERSYSTEMS CORPORATION ON THE USE OF, AND LIABILITY ARISING FROM, ITS COMPUTER SOFTWARE. FOR COMPLETE INFORMATION REFERENCE SHOULD BE MADE TO THE STANDARD SOFTWARE LICENSE AGREEMENT(S) OF INTERSYSTEMS CORPORATION, COPIES OF WHICH WILL BE MADE AVAILABLE UPON REQUEST.

InterSystems Corporation disclaims responsibility for errors which may appear in this document, and it reserves the right, in its sole discretion and without notice, to make substitutions and modifications in the products and practices described in this document.

For Support questions about any InterSystems products, contact:

#### **InterSystems Worldwide Response Center (WRC)**

- Tel: +1-617-621-0700
- Tel: +44 (0) 844 854 2917

Email: support@InterSystems.com

## **Table of Contents**

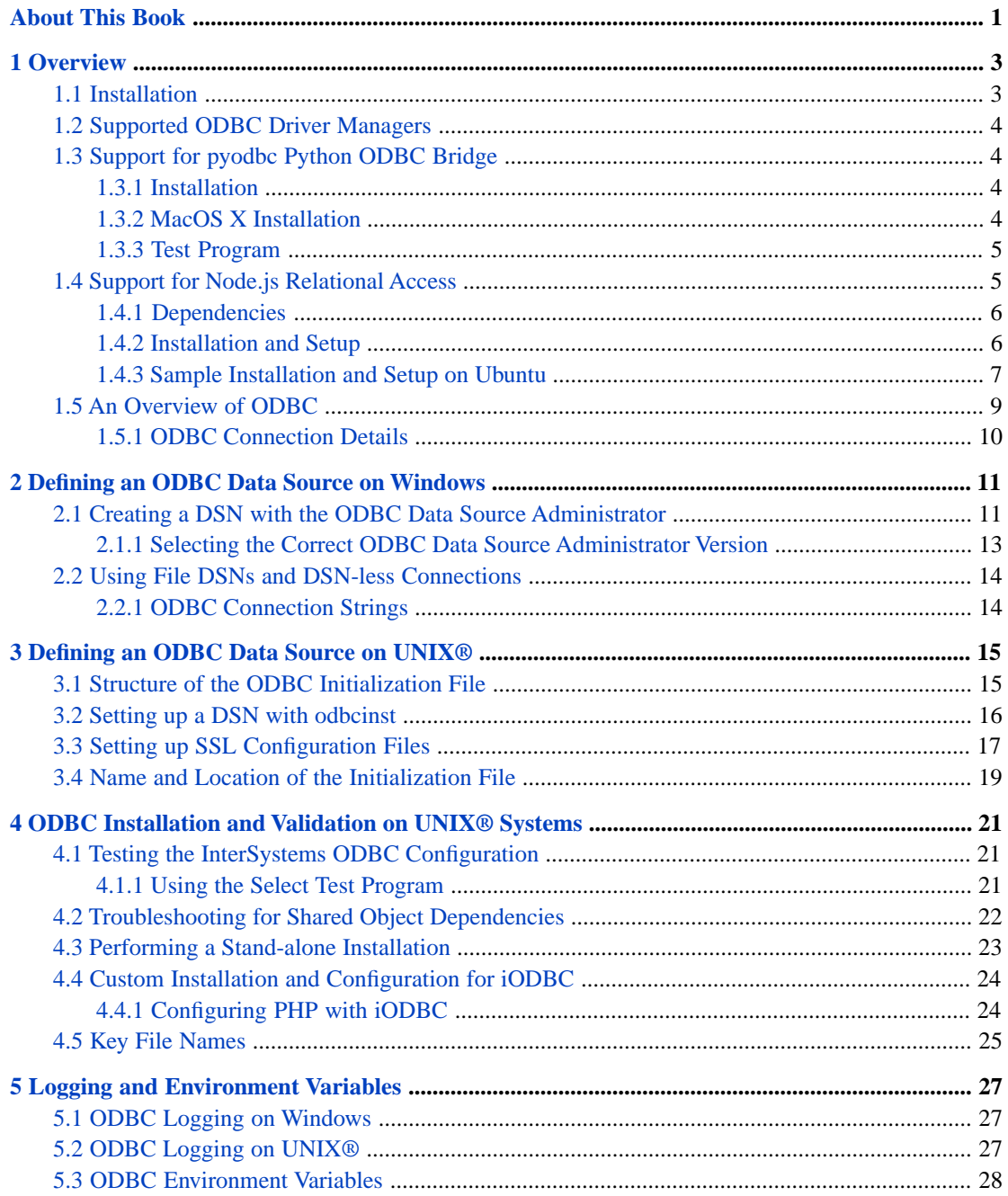

# **List of Figures**

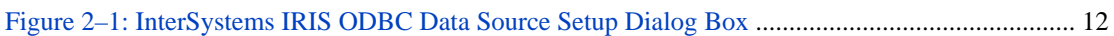

# <span id="page-4-0"></span>**About This Book**

This book describes how to use the InterSystems ODBC driver, which enables you to connect to InterSystems databases from external applications via ODBC, and allows InterSystems products to access external ODBC data sources.

This book covers the following topics:

- [Overview](#page-6-0) provides an overview of the InterSystems ODBC driver.
- **•** [Defining an ODBC Data Source on Windows](#page-14-0) describes how to use InterSystems IRIS as a ODBC data source on Windows.
- **•** [Defining an ODBC Data Source on UNIX®](#page-18-0) describes how to use InterSystems IRIS as a ODBC data source on UNIX®.
- **•** [ODBC Installation and Validation on UNIX® Systems](#page-24-0) describes tools test and validate ODBC installations. It also provides instructions for stand-alone installation and for custom iODBC installation.
- [Logging and Environment Variables](#page-30-0) describes some tools you can use to perform troubleshooting.

For more information, try the following sources:

- The book *Using Java with the InterSystems JDBC Driver* includes information on JDBC connectivity to InterSystems IRIS from external data sources (the JDBC equivalent of what is described in this manual).
- **•** The book *Using the SQL Gateway* provides an overview of how the SQL Gateway works with both ODBC and JDBC.

# <span id="page-6-0"></span>**1 Overview**

InterSystems provides ODBC drivers to enable you to access InterSystems databases via an ODBC connection. To use ODBC, install and configure the InterSystems ODBC client driver, then define one or more DSNs to refer to InterSystems databases. Your application can use an InterSystems DSN in the same way it would use any other DSN.

This chapter discusses the following topics:

- **•** [Installation](#page-6-1)
- **•** [Supported ODBC Driver Managers](#page-7-0)
- **•** [Support for pyodbc Python ODBC Bridge](#page-7-1)
- <span id="page-6-1"></span>**•** [Support for Node.js Relational Access](#page-8-1)
- **•** [An Overview of ODBC](#page-12-0)

### **1.1 Installation**

To use an InterSystems database as an ODBC data source, you should first ensure that the InterSystems ODBC client driver has been installed. The following options are available:

- **•** The InterSystems standard installation installs ODBC driver components by default (as described in the *Installation Guide*).
- **•** If you perform a custom installation, you can select the SQL client only option to install only the ODBC client driver.

You must also define DSNs (Data Source Names) to provide your ODBC-aware applications with information needed to connect to InterSystems databases. Each InterSystems database can be represented by multiple DSNs, each of which can support multiple connections. See "[Defining an ODBC Data Source on Windows](#page-14-0)" or "[Defining an ODBC Data Source](#page-18-0) [on UNIX®](#page-18-0)" for OS-specific instructions on how to perform these tasks.

**Note:** On Windows, InterSystems IRIS IDs use the Large Number (BigInt) datatype, so ODBC client applications must have Large Number support. For example, instances of Access 2016 previous to build 16.0.7812 will display row data as #Deleted. This may also happen if Large Number support is not turned on in the Access Settings for the current database.

# <span id="page-7-0"></span>**1.2 Supported ODBC Driver Managers**

The InterSystems ODBC drivers are compliant with ODBC 3.5.

InterSystems ODBC supports the following ODBC driver managers:

- **•** On Windows: the Microsoft Windows driver manager provided with the operating system.
- **•** On UNIX®: the iODBC driver manager (for use with the Unicode and 8–bit ODBC APIs) and the unixODBC driver manager (for use with the 8–bit ODBC API). See "[ODBC Installation and Validation on UNIX® Systems](#page-24-0)" for more information.

For questions about other driver managers, contact the InterSystems [WorldWide Response Center \(WRC\)](http://www.intersystems.com/support/wrc.html).

<span id="page-7-1"></span>For more complete information, including specific supported databases, see the online *[InterSystems Supported Platforms](https://www.intersystems.com/support-learning/support/current-platform-information-release-notes/)* document for this release.

# **1.3 Support for pyodbc Python ODBC Bridge**

<span id="page-7-2"></span>*pyodbc* is an open source Python module which implements the DB API 2.0 specification [\(PEP 249 -- Python Database](https://www.python.org/dev/peps/pep-0249/) [API Specification v2.0\)](https://www.python.org/dev/peps/pep-0249/), leveraging ODBC to access the underlying database. InterSystems supports use of pyodbc as a way to access the database from Python using the relational paradigm. For general information, see the [pyodbc GitHub](http://mkleehammer.github.io/pyodbc/) [site.](http://mkleehammer.github.io/pyodbc/)

### **1.3.1 Installation**

There are several sites with installation information, both for Windows and for Linux and related operating systems:

- **•** pyodbc GitHub site: [pyodbc Python ODBC bridge](https://mkleehammer.github.io/pyodbc/)
- **•** pyodbc Wiki: [Wiki Home](https://github.com/mkleehammer/pyodbc/wiki)
- **•** Microsoft pyodbc installation: [Python SQL Driver pyodbc](https://docs.microsoft.com/en-us/sql/connect/python/pyodbc/python-sql-driver-pyodbc)
- **•** General Python documentation: [Python](https://www.python.org/)

The installation process is simple:

- <span id="page-7-3"></span>**•** Install Python 2 or 3 (which supports Unicode) via the [Python download](https://www.python.org/downloads/windows/):
- **•** From a console with Python in the path:

pip install pyodbc

### **1.3.2 MacOS X Installation**

MacOS X installation is similar to UNIX platforms (see [Python Releases for Mac OS X\)](https://www.python.org/downloads/mac-osx/):

- **•** install [homebrew](https://brew.sh/)
- **•** install [unixODBC](http://www.unixodbc.org/)
- **•** run pip install:

```
 pip install --upgrade --global-option=build_ext 
 --global-option="-I/usr/local/include" --global-option="-L/usr/local/lib" 
 --allow-external pyodbc --allow-unverified pyodbc pyodbc
```
### <span id="page-8-0"></span>**1.3.3 Test Program**

The following test program demonstrates using pyodbc to access an InterSystems IRIS database. See "[Structure of the](#page-18-1) [ODBC Initialization File](#page-18-1)" for an example listing the connection keywords supported by the InterSystems ODBC driver.

#### **test.py**

```
import pyodbc 
import time
input("Hit any key to start")
dsn = 'IRIS Samples'
server = '127.0.0.1' 
database = 'USER' 
username = '_SYSTEM' 
password = 'SYS' 
#cnxn = pyodbc.connect('DRIVER={InterSystems ODBC35};SERVER='+server+'; PORT='+port+'; 
DATABASE='+database+';UID='+username+';PWD='+ password)
cnxn = pyodbc.connect('DSN='+dsn+';')
lowptr=cnxn.getinfo(127)
highptr=cnxn.getinfo(136)
#value = PyLong_FromUnsignedLongLong(lowptr)
#print("%#5.8x"% (value))
print ("Connection high pointer: ")
print (format(highptr, '02x'))
print ("Connection high pointer: ")
print("%#5.8x"% (highptr))
print ("Connection low pointer: ")
print("%#5.8x"% (lowptr))
cursor = cnxn.cursor()
start= time.clock()
#Sample select query
cursor.execute("SELECT * from User.Person") 
row = cursor.fetchone() 
#while row: 
# print(row)<br># row = curs
     row = cursor.fetchone()end= time.clock()
print ("Total elapsed time: ")
print (end-start)
input("Hit any key to end")
```
The following changes avoid returning Unicode data specifically and just directly return UTF-8 data.

 cnxn.setdecoding(pyodbc.SQL\_CHAR, encoding='raw') cnxn.setencoding(str, encoding='raw')

<span id="page-8-1"></span>This uses the narrow driver, which avoids driver managers using UCS-2 or UCS-4 Unicode and the complications of providing a driver that matches how a particular driver manager was built. For other Unicode options, see [Unicode](https://github.com/mkleehammer/pyodbc/wiki/Unicode) in the pyodbc Wiki.

### **1.4 Support for Node.js Relational Access**

The *node-odbc* open source Node.js module enables ODBC database access for Node.js client applications. According to the node-odbc site [\(https://github.com/wankdanker/node-odbc](https://github.com/wankdanker/node-odbc)), the module is intended to be "an asynchronous/synchronous interface for node.js to unixODBC and its supported drivers" but it also works in Windows with the Windows driver manager. InterSystems IRIS supports node-odbc on both platforms.

### <span id="page-9-0"></span>**1.4.1 Dependencies**

**•** *InterSystems ODBC driver*

This is installed by default when you install InterSystems IRIS.

**•** *Node.js and npm*

Make sure Node.js version 8 or later is installed. npm is typically installed with Node.js.

**•** *node-odbc*

The node-odbc package is available using npm, or it can be installed locally from Github. Refer to the Github nodeodbc site ([https://github.com/wankdanker/node-odbc\)](https://github.com/wankdanker/node-odbc) for more information.

The following packages are required to build node-odbc:

**–** *node-gyp*

node-odbc is delivered as source and is built by npm commands using node-gyp. If you use npm to install nodeodbc you may also get node-gyp installed. If not, refer to the node-gyp site ([https://www.npmjs.com/package/node](https://www.npmjs.com/package/node-gyp)[gyp](https://www.npmjs.com/package/node-gyp)) for information about how to install it.

Depending on the OS or Linux distribution, it may be necessary to install development tools that are required by node-gyp to build the node-odbc module. No attempt is made here to document the tools required or how to install them. Refer to node-gyp and node-odbc installation instructions for more information.

**–** *Python and related development tools*

Python is a requirement for node-gyp. At the time of this writing, node-gyp depends on Python 2.7 but that could change in the future as new versions of node-gyp become available.

**•** *unixODBC (Linux/UNIX only)*

<span id="page-9-1"></span>The unixODBC driver manager is required to use node-odbc on Linux, and is provided as a standard part of most Linux distributions. If not already installed on your system, see the installation instructions for your distribution. It is also available for download from the unixODBC site [\(http://www.unixodbc.org/\)](http://www.unixodbc.org/).

### **1.4.2 Installation and Setup**

- **•** Make sure all dependencies are installed:
	- **–** Node.js and npm (<https://nodejs.org/en/download/>) Make sure Node.js version 8 or later is installed. npm is also required and typically installed with Node.js. Decide whether to install node modules using npm locally or globally. First step for local installation is to define a project folder, go to that folder and run 'npm init' (see the example in the following section).
	- **–** node-gyp (<https://www.npmjs.com/package/node-gyp>) This package is required to build node-odbc. It makes sense to install node-gyp globally, but a local installation will work. In either case, node-gyp will also require Python 2.7.
	- **–** node-odbc [\(https://github.com/wankdanker/node-odbc](https://github.com/wankdanker/node-odbc)) Install on your system using instructions included on the linked page. This should probably be installed locally since it needs to be rebuilt for IRIS ODBC.
- **•** Remove UNICODE support and rebuild node-odbc. Edit ./node\_modules/odbc/binding.gyp to comment out 'UNICODE' in the 'defines' array. Save the modified binding.gyp and then in the project folder execute 'npm rebuild'.
- Make sure the appropriate InterSystems ODBC DSNs are defined. On Windows, you can use the Data Source Administrator (see "[Defining an ODBC Data Source on Windows](#page-14-0)"). On non-Windows platforms, define the ODBCINI

environment variable to the location of the desired odbc.ini file (see "[Defining an ODBC Data Source on UNIX®](#page-18-0)"). It is also possible to define this in JavaScript before loading the node-odbc module.

### <span id="page-10-0"></span>**1.4.3 Sample Installation and Setup on Ubuntu**

This sample assumes that Node.js and npm have been installed on your system. If you use npm to install node-odbc you may also get node-gyp installed. The node-gyp module and its dependencies are required before you can build node-odbc.

#### **Set up a project folder with npm init**

It is okay to just take the defaults for the npm init options.

```
 ~$ mkdir my_odbc
  ~$ cd my_odbc
  ~/my_odbc$ npm init
  This utility will walk you through creating a package.json file.
  It only covers the most common items, and tries to guess sensible defaults.
  See `npm help json` for definitive documentation on these fields and exactly what they do.
 Use `npm install <pkg>` afterwards to install a package and save it as a dependency in the
package.json file.
 Press ^C at any time to quit.
  package name: (my_odbc) 
   version: (1.0.0) 
  description: 
 entry point: (index.js)
  test command: 
  git repository: 
  keywords: 
  author: 
  license: (ISC) 
  About to write to /home/your_home/my_odbc/package.json:
 {
 "name": "my_odbc",
  "version": \top1.0.0", "description": "",
 "main": "index.js",
   "scripts": {
     "test": "echo \"Error: no test specified\" && exit 1"
   },
  "author": "",
   "license": "ISC"
  }
  Is this OK? (yes)
  ~/my_odbc$
```
#### **Install node-gyp (if not already installed globally)**

```
 ~/my_odbc$ npm ls node-gypnpm ls node-gyp
 my_odbc@1.0.0 /home/your_home/my_odbc
         (empty)
 ~/my_odbc$ npm install node-gyp --save
 npm notice created a lockfile as package-lock.json. You should commit this file.
 npm WARN my_odbc@1.0.0 No description
 npm WARN my_odbc@1.0.0 No repository field.
 + node-gyp@3.8.0
 added 97 packages from 67 contributors and audited 183 packages in 6.749s
 found 0 vulnerabilities
 ~/my_odbc$
```
#### **Install node-odbc**

```
 /my_odbc$ npm install odbc
  > odbc@1.4.5 install /home/your_home/my_odbc/node_modules/odbc
  > node-gyp configure build
 make: Entering directory '/home/your_home/my_odbc/node_modules/odbc/build'
 CXX(target) Release/obj.target/odbc_bindings/src/dynodbc.o
  SOLINK_MODULE(target) Release/obj.target/odbc_bindings.node
 COPY Release/odbc_bindings.node
 make: Leaving directory '/home/your_home/my_odbc/node_modules/odbc/build'
 npm WARN my_odbc@1.0.0 No description
  npm WARN my_odbc@1.0.0 No repository field.
  + odbc@1.4.5
 added 4 packages from 10 contributors and audited 187 packages in 6.187s
 found 0 vulnerabilities
  ~/my_odbc$
```
The above may generate a large number of warnings but they can be ignored so long as the package was added successfully.

#### **Remove UNICODE support and rebuild node-odbc**

Edit ./node\_modules/odbc/binding.gyp to remove UNICODE support:

\$/my\_odbc\$ nano ./node\_modules/odbc/binding.gyp

Make sure the defines section looks like this:

```
 'defines' : [
 # 'UNICODE'
\tilde{1}.
```
Now rebuild node-odbc:

~/my\_odbc\$ npm rebuild

Again, this command may generate a number of warnings that can be ignored. Review to make sure that no errors were encountered and the new module was successfully linked.

#### **Set up the sample program**

You can use the following Javascript code to test the ODBC connection. This step requires a running InterSystems IRIS Server and a properly defined DSN.

```
// update this line to reference the location of irisodbc.ini on your system
  process.env.ODBCINI = process.env.ODBCINI || '/opt/isc/iris/inat/mgr/irisodbc.ini';
  var db = require("odbc")();
  let cn = 'DSN=';
 if (process.platform == "win32") {
     Windows
    cn += 'Sampleodbc;';
 \} else if (process.platform == "darwin") {
     // Mac OS
    cn += 'Userunixodbc;';
  } else if (process.platform == "linux") {
    cn += 'Userunixodbc;';
 }
  console.log(cn);
  db.open(cn, function (err) {
    if (err) {
      return console.log(err);
 }
    console.log('I am connected') ;
    db.query('select * from sample.person where id<3', function cb(err, data) {
      if (err) {
```

```
 console.error(err);
       } else {
         console.log(data);
 }
     });
   db.close(function() \{ \});
   });
```
This code assumes that the Sample.Person class is defined and compiled in the namespace specified by the DSN and that it has data with ID values less than 3.

#### **Run the sample**

```
 ~/my_odbc$ node index.js
 ~/my_odbc$ node sample.js
  DSN=Userunixodbc;
  I am connected
 [ { ID: 1,
 Age: 3,
 DOB: '2015-09-28',
   FavoriteColors: ''
 Name: 'Ulman,George L.',
 SSN: '293-31-5406',
    Spouse: 0,
 Home_City: 'Newton',
 Home_State: 'MI',
    Home_Street: '6958 Main Avenue',
    Home_Zip: '20649',
 Office_City: 'Xavier',
 Office_State: 'NY',
 Office_Street: '7313 Madison Avenue',
 Office_Zip: '73226' },
   { ID: 2,
    Age: 16,
    DOB: '2002-04-07',
    FavoriteColors: 'Green',
 Name: 'Pascal,Vincent A.',
 SSN: '973-94-3185',
    Spouse: 0,
    Home_City: 'Xavier',
    Home_State: 'ND',
    Home_Street: '3788 Madison Drive',
    Home_Zip: '80569',
 Office_City: 'Washington',
 Office_State: 'SC',
 Office_Street: '1206 Second Place',
 Office_Zip: '37389' } ]
 \sim/my_odbc$
```
### <span id="page-12-0"></span>**1.5 An Overview of ODBC**

An ODBC system has the following components:

- **•** The *client application* An application makes calls according to the Microsoft ODBC API. ODBC calls establish a connection from the client to a data source (see the section on "[ODBC Connection Details](#page-13-0)").
- **•** The *ODBC driver manager* The driver manager accepts calls from applications using the ODBC API and hands them off to a registered ODBC client driver. The driver manager also performs any necessary tasks so that the client application can communicate with the client driver and, ultimately, the database server.
- **•** The *ODBC client driver* A database-specific application that accepts calls from a client application through the ODBC driver manager and provides communication to the database server. It also performs any ODBC-related data conversions that the application requests.
- **•** The *database server* The actual database ultimately receiving the calls from the client application. It can be on the same or a different machine than the client driver from which it is receiving calls.
- **•** An *initialization file* A set of configuration information for the driver manager; depending on the operating system, it may also contain client driver information. On UNIX®, this is an actual file, frequently called odbc.ini. On Windows, it is a registry entry.
- **Note:** For a particular vendor database, that vendor may offer its own version of the ODBC client driver for that platform. Oracle, for example, supplies its own ODBC driver for use with Oracle databases on Windows. This may be preferred in some cases because the vendor driver may take advantage of its knowledge of how the database works internally to optimize performance or enhance reliability.

### <span id="page-13-0"></span>**1.5.1 ODBC Connection Details**

For an application to connect to a database via ODBC, the application must generally provide the following connection details:

- **•** Information about the ODBC client driver to use.
- **•** Information on locating and accessing the database. For example, this may include the server on which the database resides and the port to use when connecting to it. The details needed depend upon the database technology.
- **•** Login credentials to access the database, if the database is protected by a password.

In most cases, this information is stored within a DSN, which has a logical name for use within the client application. The DSN may or may not include login credentials, which can also be stored in the database initialization file, or not stored at all.

The DSNs must be registered with the ODBC driver manager.

In practice, a connection is established as follows:

- 1. A client application includes ODBC calls that attempt to connect to a particular DSN. A client application is linked to an ODBC driver manager, which accepts the calls.
- 2. The ODBC driver manager reads the initialization file to obtain the location of the ODBC client driver and load the client driver into memory.
- 3. Once loaded into memory, the ODBC client driver uses the ODBC initialization file to locate connection information for the DSN, as well as other information. Using this information, the client driver connects to the specified database.
- 4. Having established the connection, the client driver maintains communications with the database server.

# <span id="page-14-0"></span>**2 Defining an ODBC Data Source on Windows**

<span id="page-14-1"></span>This chapter describes how to create a DSN for an InterSystems database on Windows, which you can do either via the Control Panel or by creating a file DSN.

# **2.1 Creating a DSN with the ODBC Data Source Administrator**

To create a DSN, you can use the Windows ODBC Data Source Administrator to access the InterSystems ODBC Data Source Setup dialog box:

- **•** In the Windows Control Panel, select Administrative Tools and click the ODBC Data Sources icon (the actual icon name may vary depending on your version of Windows; see "[Selecting the Correct ODBC Data Source](#page-16-0) [Administrator Version](#page-16-0)" below).
- In the Windows ODBC Data Source Administrator dialog, select the User DSN tab and click the Add... button.
- **•** Select Intersystems IRIS ODBC for the ODBC 2.5 driver or Intersystems IRIS ODBC35 for the ODBC 3.5 driver, and click the Finish button.

The following illustration shows an instance of the InterSystems ODBC Data Source Setup dialog box with all required fields filled in:

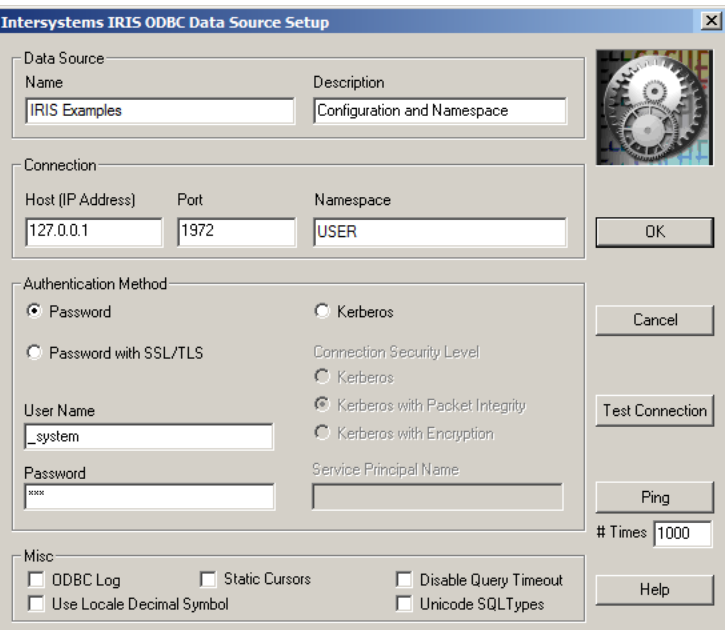

#### <span id="page-15-0"></span>*Figure 2–1: InterSystems IRIS ODBC Data Source Setup Dialog Box*

The fields are listed below and are required unless otherwise specified:

#### **Data Source and Connection sections**

- Name Specifies the user-defined name of the DSN.
- **•** Description Optional. Provides user-defined information about the DSN.
- **•** Host IP Address Specifies the IP address to be used by the ODBC connection in dotted decimal or dotted quad form, such as "127.0.0.1".
- **•** Host Port Number Specifies the port to be used by the ODBC connection. The default for InterSystems is 51773.
- **•** Namespace Specifies the namespace to use as the ODBC data source.

#### **Authentication Method section**

- Authentication Method Select one of the following options, depending on the security used for this database. For detailed information on these options, see "Authentication" in the *Security Administration Guide*.
	- **–** Password authenticate with standard username and password.
	- **–** Password with SSL/TLS authenticate using an SSL/TLS-protected connection (see "Using SSL/TLS" in the *Security Administration Guide*).
	- **–** Kerberos authenticate with Kerberos (see "Configuring for Kerberos Authentication" in the *Security Administration Guide*). For this option, also specify the following settings:
		- **•** Connection Security Level— Select Kerberos, Kerberos with Packet Integrity, or Kerberos with Encryption, as appropriate (see the "Client/Server" section of "About Kerberos and the Access Modes" in the *Security Administration Guide*).
		- **•** Service Principal Name Specify the name of the server to be used as a Kerberos principal.
- User Name Optional. Specifies the username to be used by the ODBC connection. By default, this is \_SYSTEM (not case-sensitive).
- **•** Password Optional. Specifies the password to be used by the ODBC connection. For the default username, the password is SYS (must be all upper case).

#### **Misc section (optional settings)**

- ODBC Log Optional. If selected, specifies the creation of a log file of ODBC client driver activities for all InterSystems DSNs. This log is for troubleshooting; you should not turn logging on during normal operation as it will dramatically slow down ODBC performance. See "[ODBC Logging on Windows](#page-30-1)" for more information.
- **•** Static Cursors Optional. If selected, enables the InterSystems ODBC client driver's static cursor support. If this flag is off, then the cursor support provided by the ODBC Cursor Library will be used. In general, this flag should be off unless you have a specific reason for not using the ODBC Cursor Library.
- **•** Disable Query Timeout Optional. If selected, causes the ODBC client driver to ignore the value of the ODBC query timeout setting.

The ODBC query timeout setting specifies how long a client should wait for a specific operation to finish. If an operation does not finish within the specified time, it is automatically cancelled. The ODBC API provides functions to set this timeout value programmatically. Some ODBC applications, however, hard-code this value. If you are using an ODBC application that does not allow you to set the timeout value and the timeout value is too small, you can use the Disable Query Timeout option to disable timeouts.

- Use Locale Decimal Symbol Optional. When selected, specifies the use of the current locale's decimal separator; not checking this sets the decimal separator in the process to a period (".") regardless of the locale. This value can have an affect when the ODBC connection is interoperating with an application that uses the decimal separator as defined for the current locale.
- Unicode SQL Types Optional. This functionality is only relevant if you are working with a multibyte character set, such as in Chinese, Hebrew, Japanese, or Korean locales. If you are only using single-byte character set data, do not select this check box. If selected, this option turns on reporting of a Unicode SQL type (SQL\_WVARCHAR (-9) SQLType) for string data. This allows some Microsoft applications to allocate the properly sized buffers to hold multibyte data.

If an application encounters a "SQL data type out of range" error from the Microsoft Driver Manager using **SQLBindParameter**, it can be caused by having selected this check box.

After you have created the DSN, you can use the Test Connection button to see if your data source is working correctly.

The Ping button attempts to ping the DSN host machine for the number of times specified in the #Times field. A popup window will display information on ping success or failure.

#### <span id="page-16-0"></span>**Note: Windows Power Shell Commands**

Windows also offers a set of Power Shell commands for manipulating DSNs from the command line. For details, see the Power Shell documentation for Windows Data Access Components (WDAC).

### **2.1.1 Selecting the Correct ODBC Data Source Administrator Version**

To configure user DSNs on 64-bit Windows, use the Windows Control Panel ODBC Administrator for both 32- and 64 bit programs.

To configure system DSNs for a 32-bit program, run %SystemRoot%\SysWow64\odbcad32.exe.

# <span id="page-17-0"></span>**2.2 Using File DSNs and DSN-less Connections**

DSN information is typically stored in the Windows Registry (under [HKLM\SOFTWARE\ODBC]), but you can also specify connection information in a *file DSN* (a text file with extension .dsn).

A file DSN can be created with either the ODBC Data Source Administrator (from the File DSN tab) or a standard text editor. For detailed information, see the [Microsoft support site](https://support.microsoft.com/en-us) (search on "file DSN").

The file DSN can specify the name of an existing DSN to use, for example:

 [ODBC] DSN=InterSystems ODBC Sample Code

or it can specify a set of key-value pairs that specify the same connection information as a standard registry entry.

A file DSN is invoked by a call to **SQLDriverConnect**.

<span id="page-17-1"></span>File DSNs are typically stored in \Program Files\Common Files\ODBC\Data Sources, but you can use the File DSN tab in the ODBC Data Source Administrator to define a different default location.

### **2.2.1 ODBC Connection Strings**

**SQLDriverConnect** takes a connection string argument that can specify connection information in three different ways:

#### **DSN connection**

Specifies the name of a regular DSN in the registry. For example:

"DSN=ODBC Samples;UID=myUsername;PWD=;"

#### **FILEDSN connection**

Specifies a file DSN rather than a registry entry. For example:

```
"FILEDSN=c:\ODBC_Samples.dsn;UID=myUsername;PWD=;"
```
#### **DSN-less connection**

Defines all connection information directly in the connection string. For example:

"Driver=InterSystems ODBC Driver;Host=127.0.0.1;Port=56772;Database=USER;UID=myUsername;PWD="

# <span id="page-18-0"></span>**3 Defining an ODBC Data Source on UNIX®**

<span id="page-18-1"></span>An external application can use InterSystems databases as ODBC data sources. This chapter describes how to create a DSN for an InterSystems database on UNIX®, which you do by editing the ODBC initialization file.

# **3.1 Structure of the ODBC Initialization File**

The ODBC initialization file is used as follows:

- **•** It provides information so that the driver manager can locate and connect to an available DSN, including the path of the ODBC client driver required for that particular connection.
- **•** It defines the DSNs (and optionally includes login credentials for them). The ODBC client drivers use this information.

The following is a sample initialization file for the InterSystems ODBC driver:

```
[ODBC Data Sources]
sampleodbc=sampleodbc
[sampleodbc]
Driver = /usr/irissys/bin/libirisodbc.so<br>Description = InterSystems IRIS ODBC driver
Description = InterSystems IRIS ODBC driver
                     = localhost<br>= USER
Namespace<br>UID
                     = _NSTEM<br>= STSPassword
Port = 51773<br>Protocol = TCPProtocol = T<br>Query Timeout = 1Query Timeout
\tilde{\text{static} \text{Cursors}} = 0<br>Trace = 0
Trace = off<br>TraceFile = iod
                     = iodbctrace.log<br>Iethod = 0Authentication Method = 0<br>Security Level = 2Security Level
Service Principal Name = iris/localhost.domain.com
[Default]
Driver = /usr/irissys/bin/libirisodbc.so
```
This file includes the following variables:

- **•** ODBC Data Sources This section lists all DSNs defined in the file the file. Each entry is of the form DSNName=SectionHeading, where *DSNName* is the name specified by the client application and the *SectionHeading* specifies the heading under which DSN information appears in this file.
- **•** *Driver* Specifies the location of the client driver file to use for this DSN. In this case this is the file libirisodbc.so.
- **•** *Description* Contains an optional description of the DSN.
- **•** *Host* Specifies the IP address of the DSN in dotted decimal or dotted quad form, such as "127.0.0.1".
- **•** *Namespace* Specifies the namespace for the DSN.
- **•** *UID* Specifies the username for logging into the DSN. By default, this is \_SYSTEM (*not* case-sensitive).
- *Password* Specifies the password for the account specified by the *UID* entry. For default username \_SYSTEM, the password is SYS. Unlike the UID, the password *is* case-sensitive.
	- **Note:** Because it is an ODBC standard to allow the storing of usernames and passwords in clear text, the sample initialization file includes the username and password required to access the sample DSN. This is meant merely as an example. A secure ODBC program prompts the user for this information and does not store it, in which case it does not appear in the initialization file at all.
- **•** *Port* Specifies the port for connecting to the DSN. The default for InterSystems is 51773.
- **•** *Protocol* Specifies the protocol for connecting to the DSN. For InterSystems, this is always TCP.
- **•** *Query Timeout* If 1, causes the ODBC client driver to ignore the value of the ODBC query timeout setting.

The ODBC query timeout setting specifies how long a client should wait for a specific operation to finish. If an operation does not finish within the specified time, it is automatically cancelled. The ODBC API provides functions to set this timeout value programmatically. Some ODBC applications, however, hard-code this value. If you are using an ODBC application that does not allow you to set the timeout value and the timeout value is too small, you can use the Disable Query Timeout option to disable timeouts.

- **•** *Static Cursors* If 1, enables the InterSystems ODBC client driver's static cursor support. If 0, then the cursor support provided by the ODBC Cursor Library will be used. In general, this flag should be off (that is, set to 0) unless you have a specific reason for not using the ODBC Cursor Library.
- **•** *Trace* Specifies whether the driver manager performs logging ("on") or not ("off"); by default, logging is off (see "[ODBC Logging on UNIX®](#page-30-2)" for more information).
- **•** *TraceFile* If logging is enabled by the *Trace* entry, specifies the location of the driver manager log file.
- **•** *Authentication Method* Specify 0 for password authentication or 1 for Kerberos.
- **•** *Security Level* Specify this if you use Kerberos for authentication. The allowed values are as follows:
	- **–** 1 = Kerberos
	- **–** 2 = Kerberos with packet integrity
	- **–** 3 = Kerberos with encryption
- <span id="page-19-0"></span>**•** *Service Principal Name* — Specify this if you use Kerberos for authentication. This should be the name of the service principal that represents InterSystems.

For more information on Kerberos, see the *Security Administration Guide*.

## **3.2 Setting up a DSN with odbcinst**

A UNIX® ODBC installation includes the program odbcinst. The location is dependent on the install but may be located under /usr/local/bin for example.

There are two template files included with a UNIX<sup>®</sup> installation located in *install-dir*\dev\odbc\redist\unixodbc. These are:

**•** odbc.ini\_unixODBCtemplate — A sample DSN entry template

**•** odbcinst.ini\_unixODBCtemplate — Intersystems driver template

Edit the template files to suit your configuration. To use them, you can call odbcinst in the following ways:

- **•** To register the driver, specify flags -i -d -f and your odbcinst.ini file. For example: odbcinst -i -d -f odbcinst.ini\_unixODBCtemplate
- **•** To add a local DSN, specify flags -i -s -h -f and your odbc.ini file. For example:

odbcinst -i -s -h -f odbc.ini\_unixODBCtemplate

**•** To add a System DSN, specify flags -i -s -l -f and your odbc.ini file. For example:

```
 odbcinst -i -s -l -f odbc.ini_unixODBCtemplate
```
From: *install-dir*\dev\odbc\redist\unixodbc\odbcinst.ini\_unixODBCtemplate

```
[InterSystems ODBC]
UsageCount=1
Driver=/home/iris/bin/libirisodbc.so
Setup=/home/iris/bin/libirisodbc.so
SQLLevel=1
FileUsage=0
DriverODBCVer=02.10
ConnectFunctions=YYN
APILevel=1
DEBUG=1
CPTimeout=<not pooled>
```
### <span id="page-20-0"></span>**3.3 Setting up SSL Configuration Files**

InterSystems IRIS provides two template files for SSL configuration. The files are located in *install-dir*\dev\odbc\redist\ssl. The directory also contains a readme.txt file with further information.

- **•** irisodbc.ini.template demonstrates how an odbc.ini file entry would be configured for use with an SSL connection.
- **•** odbcssl.ini.template is an example of an SSL configuration file.

#### **irisodbc.ini.template**

This is a sample odbc.ini file with an entry named [SampleSSL] that defines an SSL connection. A working file would typically be named *install-dir*/mgr/irisodbc.ini.

```
 [ODBC Data Sources] 
 SamplesSSL = SampleSSL 
 [SampleSSL] 
 Driver = /home/guest/iris/bin/libirisodbc35.so 
 Description = IRIS ODBC driver 
 Host = localhost 
 Namespace = SAMPLES 
 UID = _SYSTEM 
 Password = SYS 
 Port = 1972 
 Protocol = TCP 
 Query Timeout = 1 
 Static Cursors = 0 
 Trace = off 
 TraceFile = iodbctrace.log 
 Service Principal Name = iris/localhost.domain.com 
 Authentication Method = 2 
 Security Level = 10 
 SSL Server Name = SampleSSLConfig
```
In the example above, the last three lines specify the SSL connection. The values must be defined as follows:

- **•** *Authentication Method* must be set to 2.
- **•** *Security Level* must be set to 10.
- *SSL Server Name* must be set to the appropriate named configuration. In this example, SampleSSLConfig is the *SSL Server Name* defined in the following sample file, odbcssl.ini.

#### **odbcssl.ini**

This is a sample SSL configuration file. In order for a process to initiate an SSL connection with these values:

- **•** The name of this file (*<path>*/odbcssl.ini) must be specified in environment variable *ISC\_SSLconfigurations*.
- The process must be using a DSN that specifies [SampleSSLConfig] as the *SSL Server Name* (as shown in the previous example).

```
 [SampleSSLConfig] 
   CAFile=./CA.cer 
 CertFile=./Client.cer 
 KeyFile=./Client.key 
   Password=MixOfAlphaNumericAndPuncChars! 
   KeyType=2 
   Protocols=28 
   CipherList=ALL:!aNULL:!eNULL:!EXP:!SSLv2 
   VerifyPeer=1 
   VerifyDepth=9
```
This example defines the following values:

- **•** *CAFile* specifies the file containing one or more certificates used to verify the server's certificate.
- *CertFile* specifies the file containing the client's certificate.
- *KeyFile* specifies the file containing the client's private key file.
- *Password* is the client's private key file password, if applicable.
- **•** *KeyType* specifies the type of private key used by the client.
	- $1 DSA$
	- **–** 2 RSA (default)
- **•** *Protocols* specifies which versions of SSL/TLS the client can perform.
	- **–** 1 SSLv2
	- $2 -$  SSLv3
	- **–** 4 TLSv1.0
	- **–** 8 TLSv1.1
	- **–** 16 TLSv1.2

Protocol combinations are specified by adding individual numbers. For example, the default setting is 28 (TLSv1 + TLSv1.1 + TLSv1.2).

- **•** *CipherList* specifies the list of enabled ciphersuites.
- **•** *VerifyPeer* specifies the peer certificate verification level.
	- **–** 0 None (Continue even if certificate verification fails)
	- **–** 1 Require (Continue only if certificate verification succeeds; default)

• *VerifyDepth* — specifies the maximum number of CA certificates allowed in peer certificate chain.

See "Using SSL/TLS" for detailed information on these values.

### <span id="page-22-0"></span>**3.4 Name and Location of the Initialization File**

The initialization file can have any name, but, typically, it is called .odbc.ini when it is located in a user's personal directory, odbc.ini when located in an ODBC-specific directory. The InterSystems sample is called irisodbc.ini and is located in the *install-dir*/mgr directory.

To locate this file, the InterSystems ODBC client driver uses the same search order as iODBC. It looks for the file in the following places, in this order:

1. The file specified by the *ODBCINI* environment variable, if this is defined. When defined, this variable specifies a path and file, such as:

```
ODBCINI=/usr/irissys/irisodbc.ini
export ODBCINI
```
- 2. The .odbc.ini file in the directory specified by the user's \$HOME variable, if *\$HOME* is defined and if .odbc.ini exists.
- 3. If *\$HOME* is not defined, the .odbc.ini file in the "home" directory specified in the passwd file.
- 4. The file specified by the system-wide *SYSODBCINI* environment variable, if this is defined. When defined, this variable specifies a path and file, such as:

```
SYSODBCINI=/usr/irissys/irisodbc.ini
export SYSODBCINI
```
5. The file odbc.ini file located in the default directory for building the iODBC driver manager (/etc/), so that the full path and file name are /etc/odbc.ini.

To use a different odbc.ini file, delete or rename the InterSystems sample initialization file to allow the driver manager to search the *\$HOME* or /etc/odbc.ini paths. For example, go to *install-dir*/bin and execute the following command:

mv libodbc.so libodbc.so.old

and then move your user-defined odbc.ini to etc/odbc, where the driver manager can find it.

# <span id="page-24-0"></span>**4 ODBC Installation and Validation on UNIX® Systems**

This chapter provides detailed information about ODBC installation and validation on UNIX® and related operating systems. It discusses the following topics:

- [Testing the InterSystems ODBC Configuration](#page-24-1) making sure that the InterSystems ODBC driver and the driver manager have been installed and configured correctly..
- **•** [Troubleshooting for Shared Object Dependencies](#page-25-0) how to validate dependencies on shared objects.
- **•** [Performing a Stand-alone Installation](#page-26-0) installing the InterSystems ODBC client driver and supported driver manager on UNIX®.
- **•** [Custom Installation and Configuration for iODBC](#page-27-0) installing and configuring the iODBC driver manager, and configuring PHP for iODBC.
- **•** [Key File Names](#page-28-0) specific file names of some of important installed components.
- <span id="page-24-1"></span>Note: The sample ODBC initialization file and test files may include the \_SYSTEM/SYS or \_system/sys usernamepassword pair in unencrypted form. It is recommended that you remove this data before deployment; it is also recommended that you remove the \_SYSTEM account before deployment.

## **4.1 Testing the InterSystems ODBC Configuration**

<span id="page-24-2"></span>You should test the ODBC configuration to make sure that the InterSystems ODBC driver and the driver manager have been installed and configured correctly. In addition to tests provided with the unixODBC driver manager, you can run the InterSystems *Select Test program*, which provides specific tests for the InterSystems ODBC driver. The program allows you to specify a DSN and execute a SELECT statement on that connection.

### **4.1.1 Using the Select Test Program**

The InterSystems *select test program* consists of files in the directory *install-dir*/dev/odbc/samples/select

**•** select.sh — The shell script that runs the test. This script defines the *ODBCINI* environment variable (so that the ODBC initialization file can be found), sets up the search path to find the driver manager, and executes the following SELECT statement:

select \* from sample.person where ID < 11

It then executes the select program using a DSN named sampleodbc. This DSN is defined in the sample ODBC initialization file and points to the InterSystems SAMPLES namespace.

- **•** select The executable built from select.c. This is a sample ODBC program already linked with the iODBC driver manager.
- **•** select.c This is the source code for the select program. This source is provided in case you want to make change and compile and link it yourself.

#### **4.1.1.1 Modifying the Shell Script for the SELECT Test**

You may need to modify the shell script (select.sh), depending on your configuration:

- **•** The shell script is designed to work with InterSystems login or unauthenticated modes and in Minimal or Normal security installations. It may need modification in other cases.
- **•** By default, the shell script sets up the search paths to find the iODBC driver manager. You would change this if you use the unixODBC driver manager or if you install iODBC in a non-default way.
- **•** The script also assumes that the ODBC initialization file is in the *install-dir*/mgr directory. You should adjust the script as needed to find the ODBC initialization file on your system.

#### **4.1.1.2 Running the SELECT Test**

To use the test program:

- 1. Go to the directory *install-dir*/dev/odbc/samples/select.
- 2. Execute the test script by typing the following:

```
./select dsn
```
where *dsn* is the name of the DSN that you want to use in the test.

This test works as follows:

- 1. The shell script calls the select program.
- 2. The select program is linked to a driver manager, which reads the ODBC initialization file to get connection information for the given DSN.
- 3. The driver manager determines the location of the InterSystems ODBC client driver and loads it into memory.
- <span id="page-25-0"></span>4. The client driver then establishes a TCP/IP connection to the port specified in the ODBC initialization file and is connected to the given namespace using the DSN definition from the ODBC initialization file.
- 5. Once the connection is established, the client application executes your SELECT statement against the InterSystems database.

### **4.2 Troubleshooting for Shared Object Dependencies**

After installing, you should validate dependencies on other shared objects and correct any problems. The process is as follows:

1. Use the appropriate command to list the dynamic dependencies of the InterSystems ODBC driver.

For example, on Solaris and other platforms, the command is **ldd**:

# ldd install-dir/bin/libirisodbc.so

Here *install-dir* is the InterSystems installation directory. If no dependencies are found, you will see a message like the following:

libstlport\_gcc.so => not found

2. If there are no errors, then all dependencies are valid; if there are errors, run the following commands to force the shared object loader to look in the current directory:

```
# sh
# cd install-dir/bin
# LD_LIBRARY_PATH=`pwd`:$LD_LIBRARY_PATH
# export LD_LIBRARY_PATH
```
The **sh** command starts the Bourne shell; the **cd** command changes to the appropriate directory; and the **export** command sets the path to look up shared objects.

Note that on AIX®, you would use *LIBPATH* instead of *LD\_LIBRARY\_PATH*.

<span id="page-26-0"></span>3. Once you have added the current directory to the path, run **ldd** again and check for missing dependencies. If any shared objects cannot be found, add them to the same directory as the ODBC client driver.

### **4.3 Performing a Stand-alone Installation**

By default, a full ODBC installation is performed with a standard InterSystems installation. If you perform a custom installation (as described in the *Installation Guide*), you can select the "SQL client only" option to install only the client access components (ODBC client driver).

In addition, however, a stand-alone installer is provided for InterSystems ODBC. To use this installer:

- 1. Create the directory where you wish to install the client, such as /usr/irisodbc/.
- 2. Copy the appropriate zipped tar file into the directory that you just created.

The ./dist/ODBC/ directory contains zipped tar files with names like the following:

ODBC-release-code-platform.tar.Z

where *release-code* is a release-specific code (that varies among InterSystems versions and releases) and *platform* specifies the operating system that the ODBC client runs on.

3. Go to the directory you created and manually unpack the .tar file, as follows:

```
# gunzip ODBC-release-code-platform.tar.Z
# tar xvf ODBC-release-code-platform.tar
```
This creates bin and dev directories and installs a set of files.

4. Run the **ODBCInstall** program, which will be in the directory that you created. This program creates several sample scripts and configures irisodbc.ini under the mgr directory. For example:

# pwd /usr/irisodbc # ./ODBCInstall

#### **Note: Identifying the correct platform name**

In some releases, the ./dist/ODBC/ directory contains the following command to display the platform name that identifies the file you need:

# ./cplatname identify

This command is not present in releases where it is not required.

## <span id="page-27-0"></span>**4.4 Custom Installation and Configuration for iODBC**

If you want to build your own iODBC driver manager to operate under custom conditions, you can do so. The iODBC executable and include files are in the directory *install-dir*/dev/odbc/redist/iodbc/. You need to set *LD\_LIBRARY\_PATH* (*LIBPATH* on AIX®) and the include path in order to use these directories to build your applications.

<span id="page-27-1"></span>If you want to customize the iODBC driver manager, you can also do that. Download the source from the iODBC Web site ([www.iodbc.org](http://www.iodbc.org)) and follow the instructions.

### **4.4.1 Configuring PHP with iODBC**

You can use InterSystems ODBC functionality in conjunction with PHP (PHP: Hypertext Processor, which is a recursive acronym). PHP is a scripting language that allows developers to create dynamically generated pages. The process is as follows:

- 1. Get or have root privileges on the machine where you are performing the installation.
- 2. Install the iODBC driver manager. To do this:
	- a. Download the kit.
	- b. Perform a standard installation and configuration, as described earlier in this chapter.
	- c. Configure the driver manager for use with PHP as described in the [iODBC+PHP HOWTO](http://www.iodbc.org/dataspace/iodbc/wiki/iodbcWiki/IODBCPHPHOWTO) document on the iODBC web site ([www.iodbc.org](http://www.iodbc.org)).

Note that *LD\_LIBRARY\_PATH* (*LIBPATH* on AIX®) in the iODBC PHP example does not get set, due to security protections in the default PHP configuration. Also, copy libiodbc.so to /usr/lib and run ldconfig to register it without using *LD\_LIBRARY\_PATH*.

- 3. Download the PHP source kit from<http://www.php.net> and un-tar it.
- 4. Download the Apache HTTP server source kit from <http://httpd.apache.org/> and un-tar it.
- 5. Build PHP and install it.
- 6. Build the Apache HTTP server, install it, and start it.
- 7. Test PHP and the Web server using info.php in the Apache root directory, as specified in the Apache configuration file (often httpd.conf). The URL for this is http://127.0.0.1/info.php.
- 8. Copy the InterSystems-specific initialization file, irisodbc.ini to /etc/odbc.ini because this location functions better with the Apache Web server if the *\$HOME* environment variable is not defined.
- 9. Configure and test the libirisodbc.so client driver file.
- 10. Copy the sample.php file from the InterSystems ODBC kit to Apache root directory (that is, the directory where info.php is located), and tailor it to your machine for the location of your InterSystems installation directory.

<span id="page-28-0"></span>11. You can then run the sample.php program, which uses the SAMPLES namespace, by pointing your browser to http://127.0.0.1/sample.php

# **4.5 Key File Names**

Depending on your configuration needs, it may be useful to know the specific file names of some of the installed components. In the following lists, *install-dir* is the InterSystems installation directory (the path that \$SYSTEM.Util.InstallDirectory() returns on your system).

#### **ODBC driver managers**

The *install-dir*/bin/ directory contains the following driver managers:

- **•** libiodbc.so The iODBC driver manager, which supports both 8-bit and Unicode ODBC APIs.
- **•** libodbc.so The unixODBC driver manager, for use with the 8-bit ODBC API.

#### **Note: ODBC on 64-bit UNIX® platforms**

Between releases of the ODBC specification, various data types such as SQLLen and SQLULen changed from being 32-bit values to 64-bit values. While these values have always been 64-bit on iODBC, they have changed from 32-bit to 64-bit on unixODBC. As of unixODBC version 2.2.14, the default build uses 64-bit integer values. InterSystems drivers are available for both 32-bit and 64-bit versions of unixODBC.

#### **InterSystems ODBC client drivers**

InterSystems ODBC client drivers are provided for both ODBC 2.5 and ODBC 3.5. The ODBC 3.5 versions will convert 3.5 requests to the older 2.5 automatically, so in most cases either driver can be used. The *install-dir*/bin/ directory contains the following versions (\*.so or \*.sl):

#### **iODBC-compliant drivers**

- **•** libirisodbc default driver for 8-bit ODBC 2.5
- **•** libirisodbc35 supports 8-bit ODBC 3.5
- libirisodbciw supports Unicode ODBC 2.5
- **•** libirisodbciw35 supports Unicode ODBC 3.5
- **•** libirisodbciw.dylib supports Unicode ODBC for MAC OS

#### **unixODBC-compliant drivers**

- **•** libirisodbcu. default driver for 8-bit ODBC 2.5
- **•** libirisodbcu35 supports 8-bit ODBC 3.5
- **•** libirisodbcur64 supports 8-bit ODBC 2.5 for 64-bit unixODBC
- **•** libirisodbcur6435 supports 8-bit ODBC 3.5 for 64-bit unixODBC

#### **Other files**

The *install-dir*/mgr/irisodbc.ini file is a sample ODBC initialization file.

The files for the test programs are discussed in "[Testing the InterSystems ODBC Configuration](#page-24-1)".

<span id="page-30-0"></span>**5 Logging and Environment Variables**

This chapter describes some tools you can use to perform troubleshooting. It discusses the following topics:

- **•** [ODBC Logging on Windows](#page-30-1)
- **•** [ODBC Logging on UNIX®](#page-30-2)
- **•** [ODBC Environment Variables](#page-31-0)
- <span id="page-30-1"></span>**CAUTION:** Enable logging only when you need to perform troubleshooting. You should not enable logging during normal operation, because it will dramatically slow down performance.

# **5.1 ODBC Logging on Windows**

To enable logging for an ODBC data source on Windows, use the *ODBC Data Source Administrator* to change the logging information in the DSN (see "[Creating a DSN with the ODBC Data Source Administrator](#page-14-1)" for detailed usage information). In the ODBC Data Source Administrator, make the following changes:

- **•** To enable logging for the client driver, find the definition of the DSN that you want to log, open it, and check the box labeled ODBC Log (or Log or variations).
- **•** To enable logging for the driver manager, click the Tracing tab and then click the Start Tracing Now button. The Log File Path field determines the name and location of the trace file.
- <span id="page-30-2"></span>**Note:** The default log file name is IRISODBC.log, and the default location is C:\Users\Public\Logs. You can change these values by setting the *IRISODBCTRACEFILE* environment variable (see "[ODBC Environment Variables](#page-31-0)" later in this chapter).

# **5.2 ODBC Logging on UNIX®**

On UNIX®, enable logging for ODBC as follows:

**•** To enable logging for the client driver, use the *IRISODBCTRACE* environment variable (as described later in "[ODBC](#page-31-0) [Environment Variables](#page-31-0)"). Also configure the ODBC initialization file.

- **•** To enable logging for the driver manager, set the *Trace* entry in the ODBC initialization file (see "[Structure of the](#page-18-1) [ODBC Initialization File](#page-18-1)" in "[Using an InterSystems Database as an ODBC Data Source on UNIX®](#page-18-0)"). In the same file, the *TraceFile* entry specifies the name of the log file to create.
- <span id="page-31-0"></span>**Tip:** If you enable logging but the log file is not updated, either you might not have privileges to write to the file or the client application may have loaded the SO before you enabled logging. In the latter case, stop and restart the client application to force it to reload the SO and get the logging flag.

### **5.3 ODBC Environment Variables**

This section describes the environment variables that control the InterSystems ODBC client driver. Typically you use these only for debugging or diagnostics.

#### **IRISODBCDEFTIMEOUT**

This variable allows you to specify the duration of a timeout for a default login. Its value is in seconds.

#### **IRISODBCPID**

This boolean variable controls the automatic appending of the process ID number to the log file name. Set the value to 1 to enable appending, or 0 to disable. By default, appending is off.

With *IRISODBCPID* enabled, if the base log file is IRISODBC.log and is in your current directory, then the process ID of 21933 generates a full log file name of IRISODBC.log.21933.

Both *IRISODBCPID* and *IRISODBCTRACEFILE* affect the file name. For example, on Windows if you use *IRISODBCTRACEFILE* to set the base file name of the log file (for instance, to C:/home/mylogs/mylog.txt and enable *IRISODBCPID*, then log file names will be of the form C:/home/mylogs/mylog.txt.21965.

#### **IRISODBCTRACE (UNIX® Only)**

This boolean variable controls client driver logging. Set the value to 1 to enable client driver logging, or 0 to disable. For more information, see "ODBC Logging on UNIX<sup>®</sup>" earlier in this chapter.

#### **IRISODBCTRACEFILE**

This variable specifies the location and name of the log file. This can be useful for placing the log file in a unique directory or giving it a unique name. The default name for the log file is IRISODBC.log. The default location is as follows:

- **•** For UNIX®, the log is generated in the current directory by default.
- **•** For Windows, the default location for the log file is %PUBLIC%\Logs. This directory is accessible by all users and allows just one location for the log to be created.

#### **IRISODBCTRACETHREADS**

This variable controls whether the log also includes threading information. Set the value to 1 to enable inclusion of threading information, or 0 to disable.

It can be useful to enable this additional kind of logging, if you need to debug a threaded application. However, it adds many extra lines to the log for most ODBC applications.